# Netport 4

A Brief How-To Guide

### Logging On

You will first need to open your web browser. From there please go to https://www.emcs-netport.com

This will direct you to the below screen.

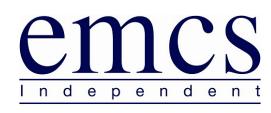

Welcome to . Please provide a valid User ID and password. This Intranet Site is being monitored, and anyone attempting to gain unauthorised access to this site will be prosecuted under UK and International Law. If you are not a current user of , please contact Emcs.

| Web User Logon |        |
|----------------|--------|
| User ID        |        |
| Password       |        |
|                | Submit |

Please note you will still require a certificate to use the Netport website.

Once logged in to Netport, you will be presented with the summary screen, this quickly shows you all your sites.

|                                                                                                    | Home Sites Help Log off |
|----------------------------------------------------------------------------------------------------|-------------------------|
|                                                                                                    |                         |
| Emcs welcomes <u>Karl</u> to .                                                                                                    |                         |
| If you have any difficulties using the system, or have any queries, please contact Emcs on .                                                                                                    |                         |
| You may also send an email to the System Administrator .                                                                                                    |                         |
| Total Site Records : 25/02/2011 00:43<br>224 Total Site Records<br>116 Total Commissioned Sites<br>105 Total Sites Awaiting Commissioning<br>3 Total Sites Decommissioned<br>Current Statuses : 25/02/2011 00:49<br>35 Currently Unrestored<br>0 Currently In Alarm Queue<br>34 Currently In Test<br>13 Currently In Line Fault<br>0 Missing Transmitter Tests |                         |
| 1 Missing System Tests                                                                                                    |                         |
| Activity Last 24 Hours : 25/02/2011 00:43<br>2 Changes to records<br>1 Alarms<br>1 Troubles<br>1 Unidentified Signals<br>0 Missing Transmitter Tests<br>0 Missing System Tests                                                                                                    |                         |
|                                                                                                    |                         |

### Searching For A Site

To search for a site you will need to select sites. This can be found on the top right hand side of your screen.

|                                                                                                    | Home Sites Help Log o |
|----------------------------------------------------------------------------------------------------|-----------------------|
|                                                                                                    |                       |
| Emcs welcomes <u>Karl</u> to .                                                                                                    |                       |
| If you have any difficulties using the system, or have any queries, please contact Emcs on .                                                                                                    |                       |
| You may also send an email to the System Administrator.                                                                                                    |                       |
| Total Site Records : 25/02/2011 00:43<br>224 Total Site Records<br>116 Total Commissioned Sites<br>105 Total Sites Awaiting Commissioning<br>3 Total Sites Decommissioned<br>Current Statuses : 25/02/2011 00:43<br>35 Currently Unrestored<br>0 Currently Unrestored<br>34 Currently In Line Fault<br>13 Currently In Line Fault<br>13 Currently In Line Fault<br>14 Missing Transmitter Tests<br>1 Missing System Tests |                       |
| Activity Last 24 Hours : 25/02/2011 00:43<br>2 Changes to records<br>1 Alarms<br>1 Troubles<br>1 Unidentified Signals<br>0 Missing Transmitter Tests                                                                                                    |                       |

Selecting this will open up the next screen,

|                                                                                                    | Home | Sites | Help | Log off |
|----------------------------------------------------------------------------------------------------|------|-------|------|---------|
|                                                                                                    |      |       |      |         |
| Search for sites:                                                                                                    |      |       |      |         |
| Contract Number + Contains + Contains Commissioned Only Templates Only                                                        |      |       |      |         |
| No data has been found yet.<br>Select the field to search on, the type of search and enter some criteria in the fields above. |      |       |      |         |
|                                                                                                    |      |       |      |         |
|                                                                                                    |      |       |      |         |
|                                                                                                    |      |       |      |         |
|                                                                                                    |      |       |      |         |
|                                                                                                    |      |       |      |         |
|                                                                                                    |      |       |      |         |
|                                                                                                    |      |       |      |         |
|                                                                                                    |      |       |      |         |
|                                                                                                    |      |       |      |         |
|                                                                                                    |      |       |      |         |

On this screen you have different options to search for a site. Clicking on the search button without any other details will bring up all sites.

The below screen is from searching for sites contain part of a chip number. This function is very useful for new sites where you may not always know the full chip number. You can select various search fields i.e. Site name, address, postcode and also the site password.

EMCS Netport 4 Guide

# emcs

#### Search for sites:

| Contract         | ▲▼ Site Name                     | A V | Address                                                                           | A 1 |
|------------------|----------------------------------|-----|-----------------------------------------------------------------------------------|-----|
| 63009999         | 0115 Receiver Test Location      |     |                                                                                   |     |
| 03009999         | EMCS GSat LWS Test Unit          |     | Waterside House, Tissington Close, Chilwell, Nottingham, Nottinghamshire, NG9 6QG |     |
| 07009999         | EMCS TEST SITE                   |     |                                                                                   |     |
| 06009999         | FREECOMGP RECEIVER RECORD        |     |                                                                                   |     |
| 55009999         | Kings Lodge Nottingham(NG9 6QG)  |     | Kings Lodge, Robinson Court, Chilwell, Nottingham, Nottinghamshire, NG9 6QG       |     |
| 63099999         | KW Test Chip                     |     |                                                                                   |     |
| 66099999         | KW Test Chip                     |     |                                                                                   |     |
| 010099999        | KW Test Chip                     |     |                                                                                   |     |
| 00099999         | KW Test Site                     |     |                                                                                   |     |
| 02100999999      | LS Telematics Receiver Record    |     |                                                                                   |     |
| 22009999         | Mark Hewerdine                   |     | 81 stamford rd, wilford, Nottingham, Nottinghamshire, NG3 7AP                     |     |
| 68009999         | Receiver Test Location           |     |                                                                                   |     |
| 02009999         | Risco Agility/Prosys Test Record |     |                                                                                   |     |
| <u>999999999</u> | Supervisor Message               |     |                                                                                   |     |
| 05009999         | Test Account                     |     | road                                                                              |     |
| 62009999         | TEST LOCATION                    |     | Big Walk Way                                                                      |     |
| 00009999         | Test Record                      |     |                                                                                   |     |
| 66009999         | TEST RECORD 11                   |     |                                                                                   |     |
| 08009999         | Visonic Test Record              |     |                                                                                   |     |

You can now double-click on the result to which will take you to your site.

### General Tab

| EMCS TEST SITE (07009999)                                                                                                    |                                                                                                    |                                                           |                             | Home   | Sites | Help I | Log off |
|----------------------------------------------------------------------------------------------------|----------------------------------------------------------------------------------------------------|-----------------------------------------------------------|-----------------------------|--------|-------|--------|---------|
| Ceneral Keyholders Site Tel. No                                                                                                    | 's Special Instructio                                                                                  | ons Transmitters Areas Agencies Zones and Alarms ARC Defi | ned History URNs            |        |       |        |         |
| Ume Shata         C           Use OV         01/12/2000 14:57           Use Viet         C           Name Status         L           In Alem         19/11/2000 11:11           Test Status         L           Permanent (On-Test         C           Commissioned         P           Installer         STAFF AND DEMO           STAFF AND DEMO         P           Link Account         Customer Group           Not Set         Not Set | Site Name EMCS<br>Contract 07009<br>Jser Ref<br>Duress Code 4321<br>Password 1234<br>Premise Type Comm |                                                           | Site Address Correspondence |        |       |        |         |
| Key Service<br>Audible Alamm<br>Template Site                                                                                                    |                                                                                                    |                                                           |                             | Jpdate | ]     | Cancel |         |

To edit the site details you need to click on the button next to the address (when mouse is over it will read edit) Clicking on this will result in a new window opening.

| EMCS TEST SITE (07009999) []                                                                                                    |                             |                                                       |                                                                                                    |                                                          |           | Home Sites Help Log off     |
|----------------------------------------------------------------------------------------------------|-----------------------------|-------------------------------------------------------|----------------------------------------------------------------------------------------------------|----------------------------------------------------------|-----------|-----------------------------|
|                                                                                                    |                             | Tunnentitions                                         | August ( August and 7 august )                                                                                                    |                                                          |           |                             |
| General Keyholders Site Tel. No's Spe                                                                                                    |                             | Address Details                                       |                                                                                                    |                                                          | × Derined | HISTORY ORINS               |
| Site Status     Site Nai       Unknown     Contract       Une 0K     Contract       Une 0K     Contract       User Rei     Site Nai       In Akm     Site Nai       User Rei     Site Nai       In Akm     Site Nai       User Rei     Site Nai       In Akm     Site Nai       In Akm     Site Nai       In State     Duress       Commissioned     Passwoi       Installer     Site Nai       Site Akoont     Contance Group       Key Service     Audibe Akm       Template Ste     Template Ste | ct 07009<br>ef<br>Code 4321 | Country<br>Post Code<br>County<br>Town/City<br>Street | United Kingdom <select> <select> <s< td=""><td>•)<br/>•)<br/>•)<br/>•)<br/>•)<br/>•)<br/>•)<br/>•)<br/>•)<br/>•)</td><td></td><td>Site Address Correspondence</td></s<></select></select> | •)<br>•)<br>•)<br>•)<br>•)<br>•)<br>•)<br>•)<br>•)<br>•) |           | Site Address Correspondence |
|                                                                                                    |                             |                                                       | ОК                                                                                                    | Cancel                                                   |           | Update Cancel               |

**PLEASE NOTE** Entering a <u>postcode</u> in the box above will only search our internal database for addresses that may match. We would always advise contacting royal mail to ensure the postcode is correct.

Key holder Tab

This next section is focused on the Key holder's section of Netport.

| EMCS TEST SITE (07009999                     | <b>))</b> D                                           |                   |               |                  |                         |                              |               | Home Sites H | Help Log off |
|----------------------------------------------|-------------------------------------------------------|-------------------|---------------|------------------|-------------------------|------------------------------|---------------|--------------|--------------|
| emce                                         | 2                                                     |                   |               |                  |                         |                              |               |              |              |
|                                              |                                                       |                   |               |                  |                         |                              |               |              |              |
| General Keyholders Site                      | Tel. No's Special Instructions                        | Transmitters Area | is Agencies Z | Cones and Alarn  | ns ARC Defined History  | URNs                         |               |              |              |
| Set Status<br>Unknown                        | Groups<br>Group                                       | Area              | Edit Del      | Contacts         |                         |                              |               |              |              |
| Line Status<br>Line OK<br>01/12/2009 14:57   | <all contacts=""> 1 - Main Key Holder Group</all>     | All areas         |               | Name<br>K/H 1    | Numbers                 | Priority<br>01 <sup>1</sup>  | Group<br>1    | Edit         | Del 🗙        |
| Alarm Status<br>In Alarm<br>19/11/2009 11:11 |                                                       |                   |               | K/H 2<br>test    | T:12345                 | 02 <b>9 0</b><br>03 <b>0</b> | 1             | ₽<br>₽       | ×            |
| Test Status<br>Permanently On-Test           |                                                       |                   |               |                  |                         |                              |               |              |              |
| Commissioned                                 |                                                       |                   |               |                  |                         |                              |               |              |              |
| Installer<br>STAFF AND DEMO                  |                                                       |                   |               |                  |                         |                              |               |              |              |
| Branch<br>Link Account<br>Customer Group     |                                                       |                   |               |                  |                         |                              |               |              |              |
| Not Set<br>Key Service                       |                                                       |                   |               |                  |                         |                              |               |              |              |
| Audible Alarm<br>Template Site               |                                                       |                   |               |                  |                         |                              |               |              |              |
|                                              |                                                       |                   |               |                  |                         |                              |               |              |              |
|                                              |                                                       |                   |               |                  |                         |                              |               |              |              |
|                                              |                                                       |                   |               |                  |                         |                              |               |              |              |
|                                              | General Availability Notes                            |                   |               |                  |                         |                              |               |              |              |
|                                              | Contact Name Telephone 1                              |                   | 1             |                  | Telephone 2<br>Password |                              | P             | Key Holder   |              |
|                                              | Telephone 3                                           |                   |               |                  | Duress Code             |                              |               |              |              |
|                                              | Pager Number                                          |                   |               |                  | Panel User number       |                              |               |              |              |
|                                              | Pager Window                                          |                   |               |                  | Global Contact          |                              |               |              |              |
|                                              | Add Contact Global Contac                             | t                 |               |                  |                         |                              |               | Update       | Cancel       |
|                                              |                                                       | -                 |               |                  |                         |                              |               |              |              |
| The above scre                               | en shows the Cust                                     | tomer Con         | tact tab      | , this is w      | vhere vou add/          | edit Key holder de           | tails for you | ur site. To  | o edit a     |
|                                              | select edit on the                                    |                   |               |                  | i                       | ,                            |               |              | <u> </u>     |
| EMCS TEST SITE (07009999                     |                                                       |                   | <u></u>       |                  |                         |                              |               | Home Sites   | Help Log off |
| emce                                         | 2                                                     |                   |               |                  |                         |                              |               |              |              |
|                                              |                                                       |                   |               |                  |                         |                              |               |              |              |
|                                              |                                                       |                   |               |                  |                         |                              |               |              |              |
|                                              | Tel. No's Special Instructions                        | Transmitters Area | Agencies Z    |                  | ms ARC Defined History  | URNs                         |               |              |              |
| Set Status<br>Unknown<br>Line Status         | Group                                                 | Area              | Edit Del      | Contacts<br>Name | Numbers                 | Priority                     | Group         | Edit         | Del          |
| Line OK<br>01/12/2009 14:57<br>Alarm Status  | <all contacts=""><br/>1 - Main Key Holder Group</all> | All areas         | e 🖉 🚫         | K/H 1<br>K/H 2   |                         | 01 ♥<br>02 ♥ Φ               | 1<br>1        | E Z          | ×            |
| In Alarm<br>19/11/2009 11:11                 |                                                       |                   |               | test             | T:12345                 | 03 0                         | 1             | E.           | ×            |
| Permanently On-Test                          |                                                       |                   |               |                  |                         |                              |               |              |              |
|                                              |                                                       |                   |               |                  |                         |                              |               |              |              |
| Installer<br>STAFF AND DEMO<br>Branch        |                                                       |                   |               |                  |                         |                              |               |              |              |
| Link Account<br>Customer Group<br>Not Set    |                                                       |                   |               |                  |                         |                              |               |              |              |
| Key Service<br>Audible Alarm                 |                                                       |                   |               |                  |                         |                              |               |              |              |
| Template Site                                |                                                       |                   |               |                  |                         |                              |               |              |              |
|                                              |                                                       |                   |               |                  |                         |                              |               |              |              |
|                                              |                                                       |                   |               |                  |                         |                              |               |              |              |
|                                              |                                                       |                   |               |                  |                         |                              |               |              |              |

|              | Telephone 2       | 🔎 Key Holder | $\checkmark$ |
|--------------|-------------------|--------------|--------------|
| Telephone 1  | Password          |              |              |
| Telephone 3  | Duress Code       |              |              |
| Pager Number | Panel User number |              |              |
| Pager Window | Global Contact    |              |              |
| Email        |                   |              |              |

After you have clicked edit for a Key holder the boxes at the bottom of the screen are no longer greyed out. You can now update details as required. Always ensure you finish by pressing the update button located on the bottom right of the screen.

Clicking on the availability tab presents you with options to insert schedules for key holders based on time and date variations.

| General Availability Notes            |                                 |
|---------------------------------------|---------------------------------|
| This person is normally Available     |                                 |
| EXCEPT between these dates and times: | At all other times this person: |
| Date From Date To Add                 | can be contacted at all times   |
| Delete                                | Weekday: From: To:              |
|                                       | Weekend: From: To:              |
|                                       |                                 |
|                                       | Update Cancel                   |
|                                       |                                 |

The next tab is the Notes tab. This can be used to provide us with special information particular to that key holder, a good example being we need to quote a password to the key holder to verify ourselves to them also as they do us.

| General Availability Notes |        |        |
|----------------------------|--------|--------|
|                            |        |        |
|                            |        |        |
|                            |        |        |
|                            |        |        |
|                            |        |        |
|                            | Update | Cancel |

Site Telephone Tab

This tab enables you to update the main site telephone number. The edit option also allows you to (if required) set times we can contact this number using the availability tab. Once you click on the edit icon you can update as required. Please ensure you finish by pressing the update button in the bottom right of the screen.

| EMCS TEST SITE (07009999) []             |                                                 |                                        | Н       | ome Si | tes Hel | p Log off |
|------------------------------------------|-------------------------------------------------|----------------------------------------|---------|--------|---------|-----------|
|                                          |                                                 |                                        |         |        |         |           |
| General Keyholders Site Tel. No's Specia | al Instructions Transmitters Areas Agencies Zon | es and Alarms ARC Defined History URNs |         |        |         |           |
| Set Status                               | Site Contacts                                   |                                        |         |        |         |           |
| Unknown                                  | Description                                     | Phone Number                           | Areas   |        |         | dit       |
| Line Status<br>Line OK                   | MAIN SITE                                       | 0115 900 6666                          | <u></u> |        |         | 1         |
| 01/12/2009 14:57<br>Alarm Status         |                                                 |                                        |         |        |         |           |
| In Alarm<br>19/11/2009 11:11             |                                                 |                                        |         |        |         |           |
| Test Status                              |                                                 |                                        |         |        |         |           |
| Permanently On-Test                      |                                                 |                                        |         |        |         |           |
| Commissioned                             |                                                 |                                        |         |        |         |           |
|                                          |                                                 |                                        |         |        |         |           |
| Installer<br>STAFF AND DEMO              |                                                 |                                        |         |        |         |           |
| Branch                                   |                                                 |                                        |         |        |         |           |
| Link Account<br>Customer Group           |                                                 |                                        |         |        |         |           |
| Not Set                                  |                                                 |                                        |         |        |         |           |
| Key Service Audible Alarm                |                                                 |                                        |         |        |         |           |
| Template Site                            |                                                 |                                        |         |        |         |           |
|                                          |                                                 |                                        |         |        |         |           |
|                                          |                                                 |                                        |         |        |         |           |
|                                          |                                                 |                                        |         |        |         |           |
|                                          |                                                 |                                        |         |        |         |           |
|                                          |                                                 |                                        |         |        |         |           |
|                                          |                                                 |                                        |         |        |         |           |
|                                          | General Availability                            |                                        |         |        |         |           |
|                                          |                                                 |                                        |         |        |         |           |
|                                          | Description MAIN SITE                           | Phone Number 0115 900 6666             |         |        |         |           |
|                                          | beschpton had bite                              |                                        |         |        |         |           |
|                                          |                                                 |                                        |         |        |         |           |
|                                          |                                                 |                                        |         |        |         |           |
|                                          |                                                 |                                        |         |        |         |           |
|                                          |                                                 |                                        |         |        |         |           |
|                                          |                                                 |                                        |         |        |         |           |
|                                          |                                                 |                                        | U       | pdate  |         | Cancel    |

The availability tab is useful for adding temporary numbers and also ensuring we call at correct times.

| General Availability            |              |                          |        |        |
|---------------------------------|--------------|--------------------------|--------|--------|
| Availability Status Permanent 🗘 | Every Day: 🔘 | Between entered dates: 🔘 |        |        |
|                                 | Dates: From  | То                       |        |        |
|                                 | Times: From  | То                       |        |        |
|                                 |              |                          |        |        |
|                                 |              |                          | Update | Cancel |

**Special Instructions Tab** 

The below screen shot shows us the special instruction tab. This section enables you to add any required extra information for particular sites or individual channels. You have the ability to choose if the instruction is temporary or permanent and the timing of this also.

| General Availability            |                 |        |        |
|---------------------------------|-----------------|--------|--------|
|                                 |                 |        |        |
|                                 |                 |        |        |
|                                 |                 |        |        |
| Availability Status Permanent 🗘 | From: Date Time |        |        |
|                                 | To: Date Time   |        |        |
|                                 |                 |        |        |
|                                 |                 |        |        |
|                                 |                 |        |        |
|                                 |                 |        |        |
|                                 |                 | Update | Cancel |

You can start by choosing the level drop down box. You will be presented with three options, site, area and event. Once you have selected which you require the box next to this will change to assign to i.e. event. You can now click this and it will open a box on the screen for you to assign instruction to.

| EMCS TEST SITE (07009999)                   |                                                                             |        | Home Sites Help Log off |
|---------------------------------------------|-----------------------------------------------------------------------------|--------|-------------------------|
| emes                                        |                                                                             |        |                         |
| General Keyholders Site Tel. No's Special 1 | nstructions Transmitters Areas Agencies Zones and Alarms ARC Defined Histor | y URNs |                         |
| Set Status S                                | pecial Instructions                                                         |        |                         |
| Unknown                                     | nstruction                                                                  | Edit   | Delete                  |
|                                             | est                                                                         | E.     | ×                       |
| 01/12/2009 14:57                            | gnore all                                                                   | Ľ      | ×                       |
| Alarm Status<br>In Alarm                    |                                                                             |        |                         |
| 19/11/2009 11:11<br>Test Status             |                                                                             |        |                         |
| Permanently On-Test                         |                                                                             |        |                         |
| Commissioned                                |                                                                             |        |                         |
| Commasored                                  |                                                                             |        |                         |
| Installer                                   |                                                                             |        |                         |
| STAFF AND DEMO                              |                                                                             |        |                         |
| Branch                                      |                                                                             |        |                         |
| Link Account Customer Group                 |                                                                             |        |                         |
| Not Set                                     |                                                                             |        |                         |
| Key Service                                 |                                                                             |        |                         |
| Audible Alarm<br>Template Site              |                                                                             |        |                         |
|                                             |                                                                             |        |                         |
|                                             |                                                                             |        |                         |
|                                             |                                                                             |        |                         |
|                                             |                                                                             |        |                         |
|                                             |                                                                             |        |                         |
|                                             |                                                                             |        |                         |
| L                                           | General Availability                                                        |        |                         |
|                                             | Seneral Availability                                                        |        |                         |
|                                             |                                                                             |        |                         |
|                                             | Instruction Test                                                            |        |                         |
|                                             |                                                                             |        |                         |
|                                             |                                                                             |        |                         |
|                                             |                                                                             |        |                         |
|                                             |                                                                             |        |                         |
|                                             |                                                                             |        |                         |
|                                             | Telephone                                                                   |        |                         |
|                                             |                                                                             |        |                         |
|                                             | Add                                                                         |        | Update Cancel           |

Once you have added all detail please ensure you select the save button the bottom right of the screen.

Transmitter Tab

The transmitter tab enables you to see various details of the site. The details given are dependent on the site type.

For Intruder and Fire alarms you can see the telephone number (Redcare & Dualcom) you can also see the date the site was enabled along with the monitoring type.

For CCTV sites you are able to see the telephone number of an ISDN site and the I.P address of I.P camera systems along with user name we use to dial in.

The below screen print is of a Digicom.

| 0115 Receiver Test Location (63009999) []                                                                                      | Home Sites Help Log off                         |
|----------------------------------------------------------------------------------------------------|-------------------------------------------------|
| emes                                                                                                    |                                                 |
| General Keyholders Site Tel. No's Special Instructions, Transmitters Areas Agencies Zones and Alarms User Defined History URNs |                                                 |
| Set Status ID Name                                                                                                    |                                                 |
| Unknown ID Nattre<br>Line Status 1 Digicom - 9999                                                                              |                                                 |
| Line GK<br>11/05/2009 11:41                                                                                                    |                                                 |
| Altern Status                                                                                                    |                                                 |
| Test Status                                                                                                    |                                                 |
| Permanenty On-Test                                                                                                    |                                                 |
| Commissioned                                                                                                    |                                                 |
|                                                                                                    |                                                 |
| Instaler State AND DEMO                                                                                                    |                                                 |
| Branch Link Account                                                                                                    |                                                 |
| Customer Group                                                                                                    |                                                 |
| Not Set Key Service                                                                                                    |                                                 |
| Audibk Akrm                                                                                                    |                                                 |
| Type Digicom ¢                                                                                                    | Line Status<br>Line OK                          |
|                                                                                                    | 11/05/2009 11:41                                |
|                                                                                                    | Land Line Status<br>Line OK<br>11/05/2009 11:41 |
| Signalling ID 9999                                                                                                    | Alarm Status                                    |
| ID 004:00:009999 (ddd:dd:dddddd)                                                                                               |                                                 |
| Enabled Date 21/03/2003                                                                                                    | First Signal<br>21/03/2003 20:03                |
| Monitoring Service Alarm Monitoring 🕈 Exp.Enable Date                                                                          | Last Signal<br>11/11/2010 10:52                 |
| Panel Password Connect Date 21/03/2003                                                                                         | Runaway Status                                  |
| Alarm Telno Termination Date                                                                                                   |                                                 |
| Network Address 2 Test Start Date                                                                                              |                                                 |
| Test Interval Select                                                                                                    | )                                               |

#### <u>Area Tab</u>

This tab enables you to view/edit areas that have been setup on the site. You can rename them if required. On this page you can also set the Remote Reset type for the site/area. This is a very helpful tool as can cut out making calls to our control room to amend/setup and even issue Remote Resets. The Remote Reset is a drop down box this will expand once you click on it. For help on issuing a Remote Reset please see the History section.

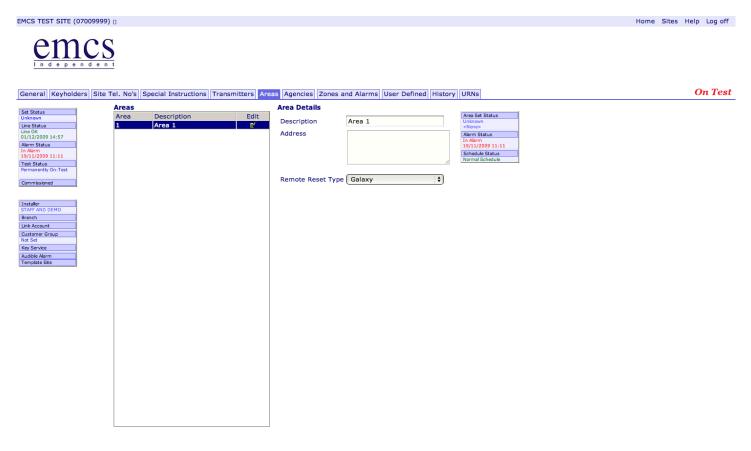

#### Agencies Tab

This tab enables you to view the Police, Fire and medical agencies setup for the site.

EMCS Netport 4 Guide

| l n     | d e p e n c | ient      |      |         |              |              |       |          |       |            |             |         |      |  |
|---------|-------------|-----------|------|---------|--------------|--------------|-------|----------|-------|------------|-------------|---------|------|--|
| General | Keyholders  | Site Tel. | No's | Special | Instructions | Transmitters | Areas | Agencies | Zones | and Alarms | ARC Defined | History | URNs |  |

| Set Status                         | Agencie | s                       |        |             |            |      |          |      |       |      |        |
|------------------------------------|---------|-------------------------|--------|-------------|------------|------|----------|------|-------|------|--------|
| Unknown                            |         |                         |        |             |            |      |          |      |       |      |        |
| Line Status                        |         |                         |        | <b>1</b> -4 |            |      |          |      |       |      |        |
| Line OK<br>01/12/2009 14:57        | Police  | Training Police ENGLAND |        | e/          |            |      |          |      |       |      |        |
| Alarm Status<br>In Alarm           | Fire    | <none set=""></none>    |        | e/          |            |      |          |      |       |      |        |
| 19/11/2009 11:11                   |         |                         |        |             |            |      |          |      |       |      |        |
| Test Status<br>Permanently On-Test | Medical | <none set=""></none>    |        | e/          |            |      |          |      |       |      |        |
| Commissioned                       |         |                         |        |             |            |      |          |      |       |      |        |
|                                    |         | Agencies                |        |             |            |      |          | ,    | , ,   |      |        |
| Installer                          | Name    |                         | Status |             | From: Date | Time | To: Date | Time | Areas | Edit | Action |
| STAFF AND DEMO                     |         |                         |        |             |            |      |          |      |       |      |        |
| Branch                             |         |                         |        |             |            |      |          |      |       |      |        |
| Link Account                       |         |                         |        |             |            |      |          |      |       |      |        |
| Customer Group                     |         |                         |        |             |            |      |          |      |       |      |        |
| Not Set                            |         |                         |        |             |            |      |          |      |       |      |        |
| Key Service                        |         |                         |        |             |            |      |          |      |       |      |        |
| Audible Alarm                      |         |                         |        |             |            |      |          |      |       |      |        |
| Template Site                      |         |                         |        |             |            |      |          |      |       |      |        |
|                                    |         |                         |        |             |            |      |          |      |       |      |        |
|                                    |         |                         |        |             |            |      |          |      |       |      |        |
|                                    | ADD     |                         |        |             |            |      |          |      |       |      |        |
|                                    |         |                         |        |             |            |      |          |      |       |      |        |

You can add General Agencies by pressing the add button. This will present you with a pop up box with Agencies listed. If the agency if not in the list you will need to send the details to <u>admin@emcs.co.uk</u> and they will add them for you.

| Add General Agency to Site | × |
|----------------------------|---|
| <select></select>          | ) |
| OK Cancel                  |   |
| OK Calicer                 |   |

The above picture shows the adding tab.

Once a general agency has been added they are presented in the General agencies box

#### **General Agencies**

| Name       | Status    | From: Date | Time | To: Date | Time | Areas | Edit | Action |
|------------|-----------|------------|------|----------|------|-------|------|--------|
| Steve TEST | Permanent |            |      |          |      |       | ľ    | ×      |
|            |           |            |      |          |      |       |      |        |
|            |           |            |      |          |      |       |      |        |
|            |           |            |      |          |      |       |      |        |
|            |           |            |      |          |      |       |      |        |
|            |           |            |      |          |      |       |      |        |
|            |           |            |      |          |      |       |      |        |
|            |           |            |      |          |      |       |      |        |
|            |           |            |      |          |      |       |      |        |

🛊 ADD

#### Zones and Alarms Tab

This tab provides you the ability to edit actions for the alarm channels you have programmed through.

#### Home Sites Help Log off

|                  | gramming           |              |                                                           |                  | Zone                   |
|------------------|--------------------|--------------|-----------------------------------------------------------|------------------|------------------------|
| Zone             | Trans              | Area         | Alarm Event                                               | Restore Event    | Description            |
| 1                | 1                  | 1            | 1 - Fire                                                  | 9 - Restore      |                        |
| 2                | 1                  | 1            | 2 - Personal Attack                                       | 9 - Restore      |                        |
| 3                | 1                  | 1            | 7 - Intruder(ABO BY OPN)                                  | 9 - Restore      |                        |
| 4                | 1                  | 1            | 102 - Open                                                | 108 - Close      |                        |
| 5                | 1                  | 1            | 493 - Zone Omit                                           | 9 - Restore      |                        |
| 7                | 1                  | 1            | 388 - Confirmed Intruder                                  | 9 - Restore      |                        |
| 8                | 1                  | 1            | 139 - Mains Failure                                       | 138 - Mains OK   |                        |
| 9                | 1                  | 1            | 90 - TEST SIGNAL                                          | 9 - Restore      |                        |
| 10               | 1                  | 1            | 198 - Low Battery                                         | 136 - Battery OK |                        |
| 80               | 1                  | 1            | 137 - Battery Failure                                     | 136 - Battery OK |                        |
| 999              | 1                  | 1            | 999 - ADMIN ATTENTION                                     | 9 - Restore      | F.A.O Installer Office |
|                  | _                  | _            | 1 - Fire<br>137 - Battery Failure                         |                  |                        |
|                  |                    |              | 493 - Zone Omit                                           |                  |                        |
|                  | _                  |              | 139 - Mains Failure                                       |                  |                        |
|                  |                    |              | 198 - Low Battery                                         |                  |                        |
|                  |                    |              | 388 - Confirmed Intruder                                  |                  |                        |
|                  |                    |              |                                                           |                  |                        |
| General          | Set Actions        | Unset Action | 15                                                        |                  |                        |
| General<br>Zone  | Set Actions        | Unset Action | Description                                               |                  |                        |
| Zone             |                    |              |                                                           | •                |                        |
| Zone             | 1                  | com          | Description                                               | •                |                        |
| Zone<br>Transmit | 1<br>ter 1 - Digio | com          | Description           Image: Alarm Event         Fire - 1 | \$               |                        |

The zone programming has to be programmed to define what the alarm actions are to be, and what URNs are to be quoted when passing to the emergency services. You would use this section when you have multiple channels i.e. intruder alarms that are in the same building that require a different action plan.

| Zone Prog | ramming |      |                          |                  | Zone in alarm :        |                |
|-----------|---------|------|--------------------------|------------------|------------------------|----------------|
| Zone      | Trans   | Area | Alarm Event              | Restore Event    | Description            | Edit           |
| 1         | 1       | 1    | 1 - Fire                 | 9 - Restore      |                        | ₽ <b>°</b>     |
| 2         | 1       | 1    | 2 - Personal Attack      | 9 - Restore      |                        | 2              |
| 3         | 1       | 1    | 7 - Intruder(ABO BY OPN) | 9 - Restore      |                        | ₽              |
| 4         | 1       | 1    | 102 - Open               | 108 - Close      |                        | ₽              |
| 5         | 1       | 1    | 493 - Zone Omit          | 9 - Restore      |                        | ₽              |
| 7         | 1       | 1    | 388 - Confirmed Intruder | 9 - Restore      |                        | ₽ <sup>2</sup> |
| 8         | 1       | 1    | 139 - Mains Failure      | 138 - Mains OK   |                        | 2              |
| 9         | 1       | 1    | 90 - TEST SIGNAL         | 9 - Restore      |                        | ₽              |
| 10        | 1       | 1    | 198 - Low Battery        | 136 - Battery OK |                        | B.             |
| 80        | 1       | 1    | 137 - Battery Failure    | 136 - Battery OK |                        | ₽ <sup>2</sup> |
| 999       | 1       | 1    | 999 - ADMIN ATTENTION    | 9 - Restore      | F.A.O Installer Office | ₽              |

The top part of this table defines the zones or channels on the system this is the same as the transmitter tab was on Netport 3. It is possible to edit the activation (alarm) event should be for each zone or channel.

Most commonly used would be the Alarm responses located below.

 Alarm Responses

 2 - Personal Attack
 Image: Constraint of the second second s

You would select the edit button located on the right hand side. This is where you select what actions are required for the chosen alarm. We have Set and Unset Actions

| ecial Instructions - Test                                                                                                    | Linked | Action                              | Contact Method                | URN              |
|----------------------------------------------------------------------------------------------------|--------|-------------------------------------|-------------------------------|------------------|
| ecial Instructions – ignore all                                                                                                    | 1      | Site - MAIN SITE                    | Operator \$                   | *Not Set*        |
| olice – Training Police ENGLAND<br>eneral Agency – Steve TEST                                                                                                    | 1      | Key-Holders - Main Key Holder Group | Operator \$                   | *Not Set*        |
| sieral Agency - Steve TEST                                                                                                    |        |                                     |                               |                  |
|                                                                                                    |        |                                     |                               |                  |
|                                                                                                    |        |                                     |                               |                  |
|                                                                                                    |        |                                     |                               |                  |
|                                                                                                    |        |                                     |                               |                  |
|                                                                                                    |        |                                     |                               |                  |
|                                                                                                    |        |                                     |                               |                  |
| formation                                                                                                    |        |                                     |                               | Update Canc      |
| formation                                                                                                    |        |                                     |                               | Update Canc      |
| ormation                                                                                                    |        |                                     |                               | Update Canc      |
|                                                                                                    |        |                                     |                               | Update Canc      |
| neral Set Actions Unset Actions                                                                                                    |        |                                     |                               |                  |
| eral Set Actions Unset Actions                                                                                                    | Linked | Action                              | Contact Method                | URN              |
| cial Instructions – Test<br>cial Instructions – Test                                                                                                    | Linked | Action<br>Site - MAIN SITE          | Contact Method<br>Operator \$ |                  |
| eral Set Actions Unset Actions<br>cial Instructions – Test<br>cial Instructions – ignore all<br>ce – Training Police ENCLAND                                               |        |                                     |                               | URN              |
| formation<br>heral Set Actions Unset Actions<br>ecial Instructions – Test<br>ecial Instructions – ignore all<br>ice – Training Police ENGLAND<br>heral Agency – Steve TEST | 1      | Site - MAIN SITE                    | Operator \$                   | URN<br>*Not Set* |
| eral Set Actions Unset Actions<br>cial Instructions – Test<br>cial Instructions – ignore all<br>ice – Training Police ENGLAND                                              | 1      | Site - MAIN SITE                    | Operator \$                   | URN<br>*Not Set* |
| eral Set Actions Unset Actions<br>cial Instructions – Test<br>cial Instructions – ignore all<br>ice – Training Police ENCLAND                                              | 1      | Site - MAIN SITE                    | Operator \$                   | URN<br>*Not Set* |

To view any special instruction of information page, you first select the one required then press the information button located on the bottom left. This will then open a text box.

Update

Cancel

| Generri Action Information<br>Ignore all<br>Specia<br>Police<br>Generri<br>Close | X | Contact Method U<br>Operator \$ | RN  *Not Set* *Not Set* | -      |  |
|----------------------------------------------------------------------------------|---|---------------------------------|-------------------------|--------|--|
| Information                                                                      | 9 |                                 | Update                  | Cancel |  |

Please ensure for sites that have no open/close you keep both tabs mirrored.

ARC Defined Tab

Information

This section is for use of EMCS, it is a field we use to store information such as requests to ignore channels. It is a quick view system.

#### **User Defined Fields**

#### **User Defined Dates**

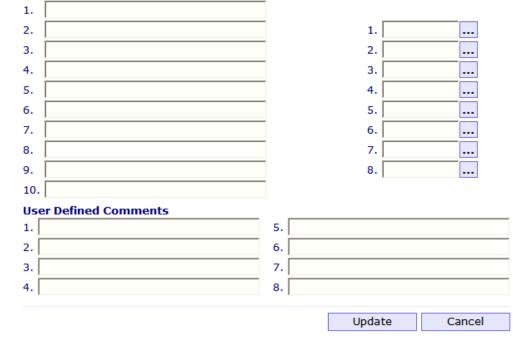

History Tab

In Netport we provide tools to search and display event history. A full audit trail of all signals received, alarm actions taken, test status changes and data edits is kept on the system and all of these can be displayed using this system.

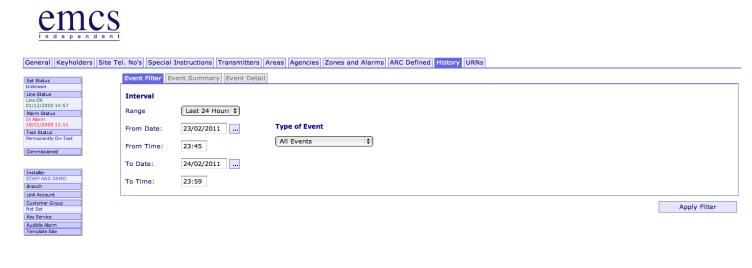

You can search site history by date, event type and area. It is also possible to see all events except a particular category. With the history function you are able to view/download CCTV images from any CCTV sites you have connected to EMCS. You also have the ability to listen/download to audio recordings from any Lone worker solutions we offer also. Below is the history of a CCTV site; Alarms are clearly visible with the red highlight. You can now double click on the alarm.

#### Emcs DM Site (88004291) [Waterside House, Tissington Close, Chilwell, Nottingham... NG9 6QG]

## 

General Customer Contacts Site Contacts Special Instructions Transmitters Areas Agencies Zones and Alarms User Defined History URNs

| wn<br>tatus  | Records:41 to 60 of 172 (Maxi | mum record limit is 1000)               |         |               |    |      |      | Page             | : Prev 1,2,3,4,5,6 | 6,7,8 Nex |
|--------------|-------------------------------|-----------------------------------------|---------|---------------|----|------|------|------------------|--------------------|-----------|
| K            | Date                          | Description                             | Actions | Closed        | тх | Area | Zone | PointID          | Panel Usr          | Opr       |
| Status       | 14/01/2011 11:40:28           | Customer record read for editing (Oper) |         |               |    |      |      |                  |                    | RL        |
|              | 10/01/2011 11:06:20           | Signal CCTV Picture receivd             |         |               | 1  | 1    | 3    | T:1 A:1 Z:3(3)   |                    |           |
| 1 13:44<br>s | 10/01/2011 11:05:47           | Signal CCTV Picture receivd             |         |               | 1  | 1    | 15   | T:1 A:1 Z:15(15) |                    |           |
| t            | 10/01/2011 11:05:23           | Signal CCTV Picture receivd             |         |               | 1  | 1    | 15   | T:1 A:1 Z:15(15) |                    |           |
|              | 10/01/2011 11:04:44           | Signal CCTV Picture receivd             |         |               | 1  | 1    | 3    | T:1 A:1 Z:3(3)   |                    |           |
| ed<br>sd     | 10/01/2011 11:04:43           | Alarm CCTV Picture receivd              |         | Opr: 11:06:29 | 1  | 1    | 15   | T:1 A:1 Z:15(15) |                    | JTP       |
| 50           | 10/01/2011 11:02:33           | Signal CCTV Picture receivd             |         |               | 1  | 1    | 15   | T:1 A:1 Z:15(15) |                    |           |
|              | 10/01/2011 11:00:49           | Signal CCTV Picture receivd             |         |               | 1  | 1    | 15   | T:1 A:1 Z:15(15) |                    |           |
|              | 10/01/2011 11:00:35           | Signal CCTV Picture receivd             |         |               | 1  | 1    | 15   | T:1 A:1 Z:15(15) |                    |           |
| ies          | 10/01/2011 10:59:46           | Signal CCTV Picture receivd             |         |               | 1  | 1    | 15   | T:1 A:1 Z:15(15) |                    |           |
|              | 10/01/2011 10:58:29           | Signal CCTV Picture receivd             |         |               | 1  | 1    | 15   | T:1 A:1 Z:15(15) |                    |           |
| ch           | 10/01/2011 10:57:32           | Signal CCTV Picture receivd             |         |               | 1  | 1    | 15   | T:1 A:1 Z:15(15) |                    |           |
| t            | 10/01/2011 10:56:42           | Signal CCTV Picture receivd             |         |               | 1  | 1    | 15   | T:1 A:1 Z:15(15) |                    |           |
| oup          | 10/01/2011 10:56:02           | Signal CCTV Picture receivd             |         |               | 1  | 1    | 3    | T:1 A:1 Z:3(3)   |                    |           |
|              | 10/01/2011 10:55:55           | Signal CCTV Picture receivd             |         |               | 1  | 1    | 15   | T:1 A:1 Z:15(15) |                    |           |
| ł            | 10/01/2011 10:55:42           | Alarm CCTV Picture receivd              |         | Opr: 11:03:03 | 1  | 1    | 3    | T:1 A:1 Z:3(3)   |                    | JTP       |
| n            | 10/01/2011 10:54:05           | Signal CCTV Picture receivd             |         |               | 1  | 1    | 15   | T:1 A:1 Z:15(15) |                    |           |
|              | 10/01/2011 10:53:53           | Signal CCTV Picture receivd             |         |               | 1  | 1    | 3    | T:1 A:1 Z:3(3)   |                    |           |
| e            | 10/01/2011 10:52:43           | Signal CCTV Picture receivd             |         |               | 1  | 1    | 15   | T:1 A:1 Z:15(15) |                    |           |
| -            | 10/01/2011 10:52:25           | Signal CCTV Picture receivd             |         |               | 1  | 1    | 15   | T:1 A:1 Z:15(15) |                    | -         |

Comment Cause Reset Alarm No Signal Rese Quick Edit

Refresh

Home Sites Reports Settings Help Log off

|     | ummary:              |            |                          |                  |        |    |      |      |          |           |       |        |
|-----|----------------------|------------|--------------------------|------------------|--------|----|------|------|----------|-----------|-------|--------|
|     | Local Time           | Local Date | Description              | Actions          | Closed | TX | Area | Zone | Point ID | Panel Usr | Opr   | Source |
|     | 16:08:56             | 23/12/2010 | Signal Video Guard Tour  |                  |        | 1  | 1    |      |          |           |       |        |
| :12 | etail:               |            |                          |                  |        |    |      |      |          | 1.885-17  |       |        |
|     | Local Time           |            | Local Date               | Description      |        |    |      | 1    | Action   | Opr       | Media | 0.5    |
| NT  | 14:12:26             |            | 30/12/2010               | 10               |        |    |      |      |          |           |       | 0      |
|     | 16:09:53             |            | 23/12/2010               | 16               |        |    |      |      |          |           |       | 0      |
|     | 16:09:50             |            | 23/12/2010               | 15               |        |    |      |      |          |           |       | 0      |
|     | 16:09:47             |            | 23/12/2010               | 14               |        |    |      |      |          |           |       | 0      |
| _   | 16:09:45             |            | 23/12/2010               | 13               |        |    |      |      |          |           |       | 0      |
|     | 16:09:43             |            | 23/12/2010               | 12               |        |    |      |      |          |           |       | 0      |
| ty  | 16:09:37             |            | 23/12/2010               | 11 10            |        |    |      |      |          |           |       | 0      |
|     | 16:09:35<br>16:09:32 |            | 23/12/2010<br>23/12/2010 | 10               |        |    |      |      |          |           |       | 0      |
|     |                      |            |                          |                  |        |    |      |      |          |           |       | 0      |
|     | 16:09:30             |            | 23/12/2010               |                  |        |    |      |      |          |           |       | 0      |
|     | 16:09:26<br>16:09:17 |            | 23/12/2010<br>23/12/2010 |                  |        |    |      |      |          |           |       | Ö.     |
|     |                      |            |                          |                  |        |    |      |      |          |           |       | 0      |
|     | 16:09:14             |            | 23/12/2010               |                  |        |    |      |      |          |           |       | ŏ.     |
|     | 16:09:07             |            | 23/12/2010               |                  |        |    |      |      |          |           |       | 0      |
|     | 16:09:05             |            | 23/12/2010               |                  |        |    |      |      |          |           |       |        |
|     | 16:08:59             |            | 23/12/2010               | Video Const To   |        |    |      |      |          |           |       | ی 🕑    |
|     | 16:08:56             |            | 23/12/2010               | Video Guard Tour |        |    |      |      |          |           |       |        |

Below is a screen shot showing the box that appears if you click on the Windows Media Icon on the right hand side (located next to the disk icon) It opens up Media player to replay the video file. You can also choose to download the video file by clicking on the disk icon; this will be downloaded to your chosen location as a zip file.

|           | 192.168.13.15/sentine/web/HistoryDetail.a | spx?id=2000878ilsegno=211  | 90                             | 🔎 💌 😵 Certificate error | 😽 🗙 🆪 Histo  | ryDetail |    |      |      |          |            |              |               |
|-----------|-------------------------------------------|----------------------------|--------------------------------|-------------------------|--------------|----------|----|------|------|----------|------------|--------------|---------------|
|           | t by EMCS Ltd 🗿 Suggested Sites 🔹 🗃       |                            |                                |                         |              |          |    |      |      |          | A-5        | - 🖂 🖶 - Bag  |               |
|           |                                           |                            |                                |                         |              |          |    |      |      |          |            |              |               |
| te (8800- | 14291) [Waterside House, Tissington Clo   | se, Chilwell, Nottingham ) | NG9 EQG]                       |                         |              |          |    |      |      |          | Home Sites | s Reports Se | ttings Help L |
| 100       | 00                                        |                            |                                |                         |              |          |    |      |      |          |            |              |               |
|           |                                           |                            |                                |                         |              |          |    |      |      |          |            |              | XX            |
|           | 0 0.2                                     |                            | nsmitters Areas Agencies Zones | and Alarms User Defined | History URNs |          |    |      |      |          |            |              |               |
|           | Event Filter Event Summary                | Event Detail               |                                |                         |              |          |    |      |      |          |            |              |               |
| 5         | Summary:                                  |                            |                                |                         |              |          |    |      |      |          |            |              |               |
|           | Local Time                                | Local Date                 | Description                    |                         | Actions      | Closed   | ΤХ | Area | Zone | Point ID | Panel Usr  | Opr          | Source        |
|           | 16:08:56                                  | 23/12/2010                 | Signal Video Guard Tour        |                         |              |          | 1  | 1    |      |          |            |              |               |
|           | Detail:                                   |                            | M                              | ledia                   |              | ×        |    |      |      |          |            |              |               |
| 14:12     | Local Time                                |                            | Local Date                     |                         |              |          |    |      |      | Action   | Opr        | Media        |               |
| On-       | 14:12:26                                  |                            | 30/12/2010                     |                         |              |          |    |      |      |          |            |              | ۲ 🖸           |
|           | 16:09:53                                  |                            | 23/12/2010                     |                         |              |          |    |      |      |          |            |              | ۲ 🕑           |
| d         | 16:09:50                                  |                            | 23/12/2010                     |                         |              |          |    |      |      |          |            |              | 🕑 🖬           |
| d         | 16:09:47                                  |                            | 23/12/2010                     |                         |              |          |    |      |      |          |            |              | 🕑 🖬           |
|           | 16:09:45                                  |                            | 23/12/2010                     |                         |              |          |    |      |      |          |            |              | 🕑 🖬           |
|           | 16:09:43                                  |                            | 23/12/2010                     |                         |              |          |    |      |      |          |            |              | 🕑 🔚           |
|           | 16:09:37                                  |                            | 23/12/2010                     |                         |              |          |    |      |      |          |            |              | 0 🖬           |
| urity     | 16:09:35                                  |                            | 23/12/2010                     |                         |              |          |    |      |      |          |            |              | 0             |
|           | 16:09:32                                  |                            | 23/12/2010                     |                         |              |          |    |      |      |          |            |              | 0             |
|           | 16:09:30                                  |                            | 23/12/2010                     |                         |              |          |    |      |      |          |            |              | O B           |
|           | 16:09:26                                  |                            | 23/12/2010                     |                         |              |          |    |      |      | -        |            |              | 0 E           |
| up        | 16:09:17                                  |                            | 23/12/2010                     |                         |              |          |    |      |      |          |            |              | 0 E           |
|           | 16:09:17                                  |                            | 23/12/2010                     |                         |              |          |    |      |      |          |            |              | 0             |
|           |                                           |                            |                                |                         |              |          |    |      |      |          |            |              | 0             |
|           | 16:09:07                                  |                            | 23/12/2010                     | Ready                   |              |          |    |      |      |          |            |              | 0             |
|           | 16:09:05                                  |                            | 23/12/2010                     |                         |              |          |    |      |      |          |            |              |               |
|           | 16:08:59                                  |                            | 23/12/2010                     |                         |              |          |    |      |      |          |            |              | 🕒 🕑           |
|           | 16:08:56                                  |                            | 23/12/2010                     |                         |              |          |    |      |      |          |            |              |               |

You also have the ability to see the raw data as per the screen shot below. This shows you the information we received EMCS Netport 4 Guide

in its raw format. It shows system type, set status, alarm channel and name along with the I.P address. The data will vary on system type.

| Date                | Туре | Src-ID          | Description                                                                                                    |
|---------------------|------|-----------------|----------------------------------------------------------------------------------------------------|
| 10/01/2011 10:34:05 | DM   | DedicatedMicros | Site-Id: 004291 Arc-ID: 4291 System-Status: System Unset at<br>00:00:00 on 06-01-2011 Local-IP: 192.168.10.220 NAT-IP:<br>192.168.10.220 NAT-Port: 80 Activating-Channel: 15 Response-<br>images: 1 Response-Area: VMD Car Park Rec-Index: 10:33:42 on<br>10-01-2011 Alarm- |
| Raw Data:           |      |                 | Rows retrieved                                                                                                    |
| Date                | Туре | Src-ID          | Description                                                                                                    |
| 10/01/2011 10:26:03 | DM   | DedicatedMicros | Site-Id: A10911029001 Arc-ID: 2327 System-Status:  Local-IP:<br>192.168.0.108 NAT-IP: 109.170.183.167 NAT-Port: 80 Activating-<br>Channel: 1 Activating-Detector: 1 preset 1 Response-Images:<br>1,1 Response-Area: Alarm 1 Response-Level: YELLOW Rec-Index:<br>10:27:15 o |
| 10/01/2011 10:26:07 | DM   | DedicatedMicros | Site-Id: A10911029001 Arc-ID: 2327 System-Status:  Local-IP:<br>192.168.0.108 NAT-IP: 109.170.183.167 NAT-Port: 80 Activating-<br>Channel: 1 Activating-Detector: 3 preset 5 Response-Images:<br>1,1 Response-Area: Alarm 3 Response-Level: YELLOW Rec-Index:<br>10:27:20 o |
| 10/01/2011 10:26:40 | DM   | DedicatedMicros | Site-Id: A10911029001 Arc-ID: 2327 System-Status:  Local-IP: 192.168.0.108 NAT-IP: 109.170.183.167 NAT-Port: 80 Activating-Channel: 1 Activating-Detector: 1 preset 1 Response-Images:                                                                                      |

To: Date 10/01/2011 ... Time 10:44 Last 10 minutes

Placing a site on test is now a lot more refined allowing much easier control. To place a site on test you press the test status, this is located on each page on the left hand side.

| Set Status                                                                                        |   |
|---------------------------------------------------------------------------------------------------|---|
| Unknown                                                                                           |   |
| Line Status                                                                                       | - |
| Line OK                                                                                           |   |
| 01/12/2009 14:57                                                                                  |   |
| Alarm Status                                                                                      | - |
| In Alarm                                                                                          |   |
| 19/11/2009 11:11                                                                                  |   |
| Test Status                                                                                       |   |
| Permanently On-Test                                                                               |   |
|                                                                                                   |   |
|                                                                                                   |   |
| Commissioned                                                                                      |   |
| Commissioned                                                                                      |   |
| Commissioned                                                                                      |   |
| Commissioned                                                                                      |   |
| Installer                                                                                         |   |
|                                                                                                   |   |
| Installer<br>STAFF AND DEMO                                                                       |   |
| Installer<br>STAFF AND DEMO<br>Branch                                                             |   |
| Installer<br>STAFF AND DEMO                                                                       |   |
| Installer<br>STAFF AND DEMO<br>Branch<br>Link Account<br>Customer Group                           |   |
| Installer<br>STAFF AND DEMO<br>Branch<br>Link Account                                             |   |
| Installer<br>STAFF AND DEMO<br>Branch<br>Link Account<br>Customer Group                           |   |
| Installer<br>STAFF AND DEMO<br>Branch<br>Link Account<br>Customer Group<br>Not Set<br>Key Service |   |
| Installer<br>STAFF AND DEMO<br>Branch<br>Link Account<br>Customer Group<br>Not Set                |   |

Once you have pressed this you are then presented with the next screen.

| 0115 Receiver Test Loc                                                                                                    | ation (63009999) []                                                                                                    | Home Sites Help Log off             |
|----------------------------------------------------------------------------------------------------|----------------------------------------------------------------------------------------------------|-------------------------------------|
| General Keyholders                                                                                                    |                                                                                                    | nd Alarms User Defined History URNs |
| Set Status                                                                                                    | On / Off Test X                                                                                                    | Site Address Correspondence         |
| Unknown<br>Line Status<br>Line OK<br>11/05/2009 11:41<br>Alerro Status<br>Unknown<br>Test Status<br>Permanently On-Test<br>Commissioned<br>STAFF AND DEMO<br>Branch<br>Link Account | Select an option:<br>Put system/component on test:<br>Bring everything into full service:<br>Extend test time (on a selected item):<br>Bring a selected item into full service:<br>View items currently on test: | Telephone 01234                     |
| Customer Group<br>Not Set                                                                                                    | Cancel Next >>                                                                                                    | Site Notes                          |
| Key Service<br>Audible Alarm<br>Template Site                                                                                                    |                                                                                                    |                                     |
|                                                                                                    |                                                                                                    | Update Cancel                       |

You must then select an option from this box and click next

| On / Off Test                           | ×   |
|-----------------------------------------|-----|
| Select an option:                       |     |
| Put system/component on test:           | ۲   |
| Bring everything into full service:     | 0   |
| Extend test time (on a selected item)   | : 🔾 |
| Bring a selected item into full service | : 0 |
| View items currently on test:           | 0   |
|                                         |     |
|                                         |     |
| Cancel Next >>                          |     |
|                                         |     |
|                                         |     |

The next screen then prompts which part you would like on test/ back in service. Again select as required and click next.

| On / Off Test |                           | ×       |
|---------------|---------------------------|---------|
|               | Select component to put o | n test: |
|               | Site:                     | •       |
|               | Transmitter:              | 0       |
|               | Area:                     | 0       |
|               | Zone:                     | 0       |
|               | Alarm Category:           | 0       |
|               | Overdues:                 | 0       |
|               | << Prev Next >            | 2       |

You are now asked to enter the duration (if placing on test) you can select a date and time or choose the duration in hours or minutes. Once entered continue by pressing the set button.

| On / Off Test                      | × |
|------------------------------------|---|
| Set test duration (max:24 hours) : |   |
| Description                        |   |
| Set by End Date                    |   |
| End Date: 24/02/2011 Time: 18:00   |   |
| Set by Duration 🔘                  |   |
| Duration: Minute(s)                |   |
|                                    |   |
| << Pre\ Set                        |   |

You have now placed the system on test; this can be clearly indicated by the "on test" logo in the top right corner.

| EMCS TEST SITE (07009999)                                                                                                    |                                            |                                            | Home Sites Help Log | ) off |
|----------------------------------------------------------------------------------------------------|--------------------------------------------|--------------------------------------------|---------------------|-------|
|                                                                                                    |                                            |                                            |                     |       |
| General Keyholders Site Tel. No's Special Ir                                                                                                    | nstructions Transmitters Areas Agencies    | Zones and Alarms User Defined History URNs | On T                | 'esi  |
| Set Status         Site Name           Unknown         Contract           Unknown         Contract           Unk OK         Contract           U1/12/2009 11:57         User Ref           Io Alarm         Test Status           Permanently On-Test         Duress Code           Commissioned         Password | EMCS TEST SITE<br>07009999<br>4321<br>1234 | Site Address Correspondence                |                     |       |
| Instaler<br>STAF AND DEMO<br>Branch<br>Link Account<br>Custome Group<br>Not Set<br>Kery Service<br>Audible Alarm<br>Template Ste                                                                                                    | e Commercial                               | Email<br>Site Notes                        |                     |       |
|                                                                                                    |                                            | ]                                          | Update Cancel       |       |

#### **Reports**

# We have now changed the way reports are run on the new Netport system. To run reports you go to the top right of the screen and select Reports.

Home Sites Reports Help Log off

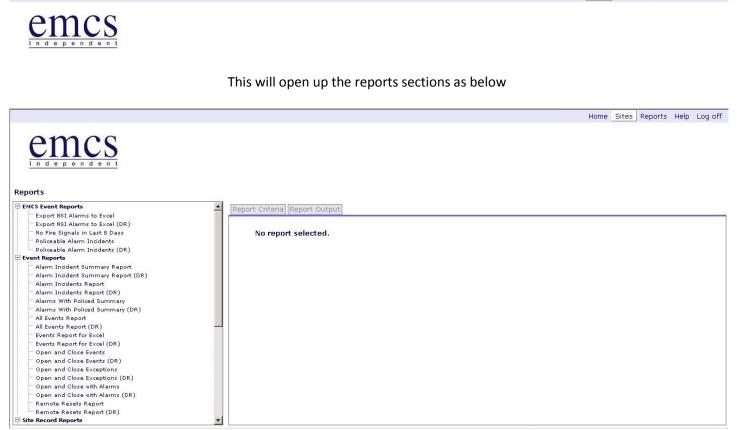

All the reports that you can run are presented down the left of the screen. To select a report you just click on the title and this will load up the criteria screen on the right of the screen.

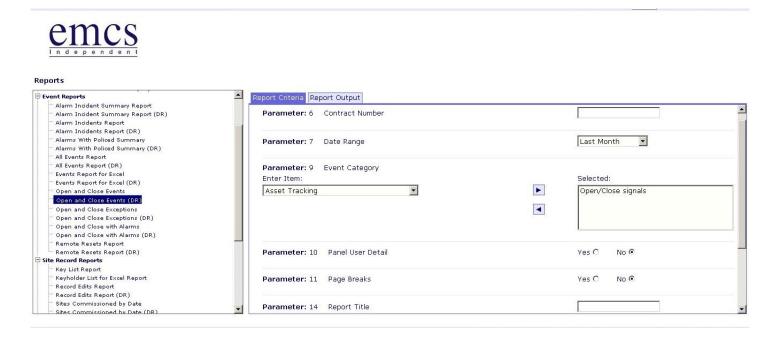

| Pa                                                                                  | You will then need to fill in the fields do<br>Contract Number =<br>Date Range = Calendar and time op<br>at Category = you will already have the required<br>anel User Detail = Option to see what user unse<br>e Breaks = Breaks all the reports on to separate<br>Report Title = you can choose the title to b | Chip Number<br>tions (both must be inputted)<br>d selected events selected by the repo<br>et/set alarm (if we receive the informa<br>e pages (good for NSI & False alarms for | ition)          |
|-------------------------------------------------------------------------------------|----------------------------------------------------------------------------------------------------|----------------------------------------------------------------------------------------------------|-----------------|
| Parameter: 14                                                                       | Report Title                                                                                                    |                                                                                                    |                 |
| Report format:<br>Default                                                           | Y                                                                                                    | Report destination:<br>Online                                                                                                    | T               |
|                                                                                     |                                                                                                    | Notify when No Data:                                                                                                    | Yes 🔿 No 🕫      |
|                                                                                     |                                                                                                    |                                                                                                    | Submit          |
|                                                                                     | to save or send to<br>rt Destination – Email – This will send the repo<br>ify when no Data – This options will inform you<br>Once you select submit the page w                                                                                                    | rt to the email we have on the system<br>a if there is no data for the period requ                                                                                            | -               |
| Report Criteria Report O<br>Schedules for Report: A                                 |                                                                                                    | Current Status: Queued                                                                                                    |                 |
| Report Output:                                                                      | Status                                                                                                    |                                                                                                    | File            |
| This shows<br>Report Criteria Report O<br>Schedules for Report: S<br>Report Output: |                                                                                                    | Queued – Being Processed and Marke                                                                                                    | d for deletion. |
| Start Time<br>04/04/2011 14:25:13                                                   | Status<br>8 - Marked for                                                                                                    | deletion                                                                                                    | File            |
|                                                                                     | has now run and shows a file that you are able<br>https://www.emcs-netport.com/SentinelWeb/Report<br>test for STAFF Al<br>As at 14:25 on 04/04/2<br>Report Prepared for STAFF<br>Sites Permanently Out of Service<br>0115 Receiver Test Location<br>Test Detail:                                                 | ND DEMO                                                                                                    |                 |
|                                                                                     | CSL Dualcom Test Account 01009<br>Test Detail: Customer Perm Out/Srv From<br>Emcs Iris test EMCS<br>Test Detail: Customer perm out : May 28, 1<br>KW Test Chip 66099<br>Test Detail:                                                                                                    | 28-10-09 02:08 (Opr)<br>IRIS<br>16:23 (Opr)                                                                                                    |                 |
|                                                                                     | 1<br>2011 (1992) - Matsiel (1993) - 2011 - 2011 - 2011 - 2011 - 2011 - 2011 - 2011 - 2011 - 2011 - 2011 - 2011 - 2011                                                                                                    | 000102<br>5:29 (Opr)                                                                                                    | V               |